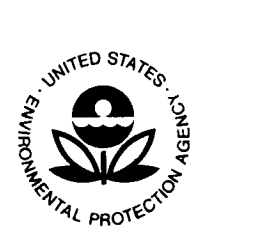

### UNITED STATES ENVIRONMENTAL PROTECTION AGENCY

WASHINGTON, D.C. 20460

NOV 19 2007

OFFICE OF ENVIRONMENTAL INFORMATION

# MEMORANDUM

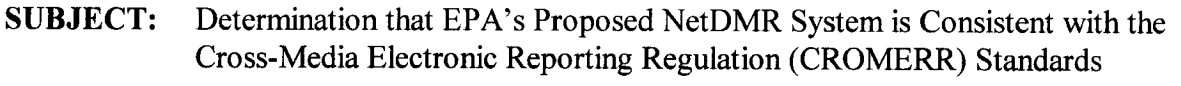

**FROM:** Molly A. O'Neill  $\mathcal{W}$ Assistant Administrator and Chief Information Officer

TO: Catherine R. McCabe, Principal Deputy Assistant Administrator Office of Enforcement and Compliance Assurance

This memorandum constitutes my determination that the Office of Enforcement and Compliance Assurance's (OECA) proposed NetDMR electronic reporting system, for the receipt of discharge monitoring reports under the National Pollutant Discharge Elimination System program (40 CFR 122.41 & 403.12), is consistent with the standards in CROMERR section <sup>3</sup> .2000. I base my determination on the Agency-wide Technical Review Committee's (TRC) review of this system and the TRC's Recommended Basis of Decision. The approved OECA NetDMR CROMERR System Checklist, submitted by OECA on September 5, 2007, and the NetDMR CROMERR System Checklist Supporting Documentation, submitted by OECA on August 2, 2007, are attached.

In the October 13, 2005, notice of final rulemaking for CROMERR, the preamble states that "EPA's goal is that all its systems for receiving electronic reports be consistent with the CROMERR standards[.]" (70 Fed. Reg. 59848, 59860). In accordance with that goal, EPA established the TRC to, in part, review EPA systems for consistency with the CROMERR standards. OEI intends to include the NetDMR system in a Federal Register notice designating non-CDX data flows that have been certified for receipt of electronic reports.

CROMERR. Also, to the extent an authorized program's approach differs from the EPA system States, tribes, and local governments choosing to use this system to receive electronic reports under their authorized programs must first apply to revise or amend those programs to include electronic reporting as required under 40 CFR Part 3. Each authorized program application must include the elements specified in  $\S 3.1000(b)(1)$  of the regulation, including a detailed description of how the system will satisfy each of the applicable requirements of approach as approved, the authorized program application will need to document such differences for EPA consideration.

If you have any questions or comments, please direct them to Evi Huffer, OEI TRC Representative, at (202) 566-1697, huffer .evi@epa.gov or David Schwarz, OEI TRC Representative, at (202) 566-1704, schwarz.david@epa.gov.

Attachments

cc: Mark Luttner Michael Stahl Lisa Lund David Hindin Tom Seaton Michael Ledesma Michael Barrette Evi Huffer

# USEPA OECA NetDMR CROMERR System Checklist Supporting Documentation

Last updated: August 2, 2007

Item 1b-alt<br>For EPA Regions with primacy for administering the NPDES program, a paper copy of the signed<br>will also presented and any delegation of outbority as required by 40 CER 122.23 will permit, subscriber agreement and any delegation of authority as required by 40 CFR 122.22 will be maintained in the Regional file room according to the retention schedule specified in EPA Records Schedule 419, using the NARA disposal authority N1-412-97-1/1 . This authority specifies records be held in the Regional office for 5 years, upon which time they may be sent to the Federal Records Center. Access to the Regional file room is restricted to personnel authorized by the Regional Records Management Officer.

# Item 2

Paper copies of the NPDES permit with signature are received by the Regional Office responsible<br>Charles are all the contract of the contraction of outbooks as sequired by 40 CEP for permitting and will remain on file along with any delegation of authority as required by 40 CFR 122.22 . EPA Regions with primacy for administering the NPDES program using NetDMR will also receive signed subscriber agreements from individuals requesting the ability to sign DMRs electronically for particular permits. Upon receipt of the subscriber agreement, the Regional Office will verify the permit limits and the signatures on the subscriber agreement through direct contact with the facility. Regional office will verify that the "Cognizant Official" is in the ICIS-NPDES database for every facility the user includes in the subscriber agreement and that has been verified by the Region. The Regional Office will retain a paper copy of the subscriber agreement on file according to item #1b-alt. Upon verification, the Regional Office will assign the appropriate level of access in NetDMR.

#### Item 3

NetDMR will require all users to change their password at minimum of every 90 days.

NetDMR will require all users to provide the answer to 5 secret questions .

#### Item 16

An investigation will begin within one business day of when an account is suspected of being compromised. The investigation will determine whether a compromise has occurred. If it is determined that the account has been compromised, the account will be immediately locked .

Item 20 The NetDMR application will be hosted at EPA in the CDX environment. The following reflect the procedures in place for this environment.

#### CORS

The COR will be maintained for at least 6 years from the date of submittal .

#### Database Backugs

NetDMR will be deployed in the CDX environment. CDX servers are backed up using NCC's standard 90-day VERITAS tape backup procedure.

#### Physical Security

Physical and environmental controls for the CDX Production environment are provided, reviewed, and maintained by the NCC located in RTP, NC in accordance with Agency Network Security Policy; OTOP 200.05; NCC Access Security Procedure; Computer Operations Security Data Center Sign-in Procedure; NCC Physical Security Plan; OARM/RTP Card Access Authorization and Usage Records; and the Draft EPA Qualitative Physical Security Risk Assessment for RTP Campus Draft March 2002 . The controls include physical access authorization and control, monitoring physical access, visitor control, and access logs . For specific procedures see referenced documents.

٦

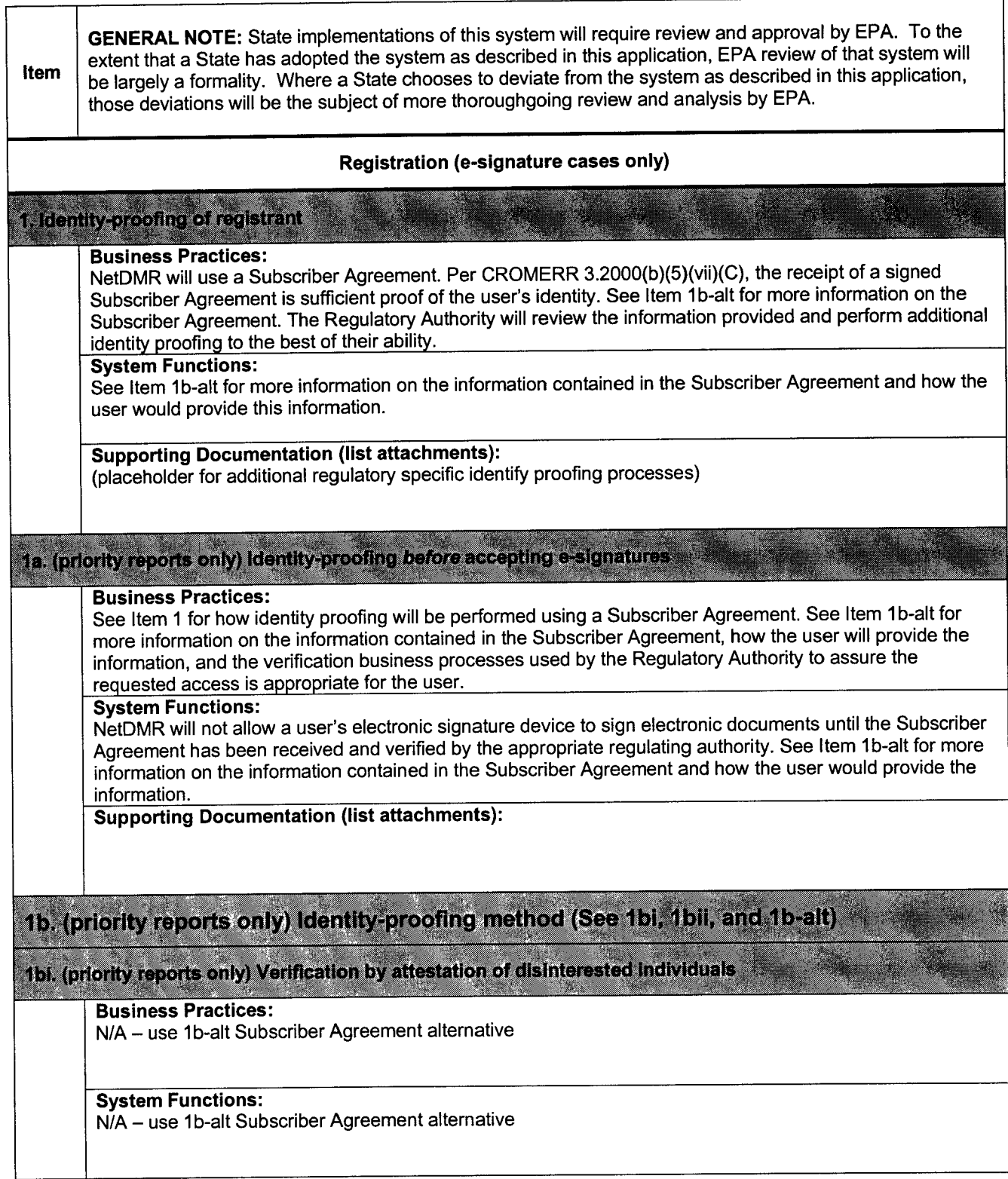

Supporting Documentation (list attachments) : N/A – use 1b-alt Subscriber Agreement alternative

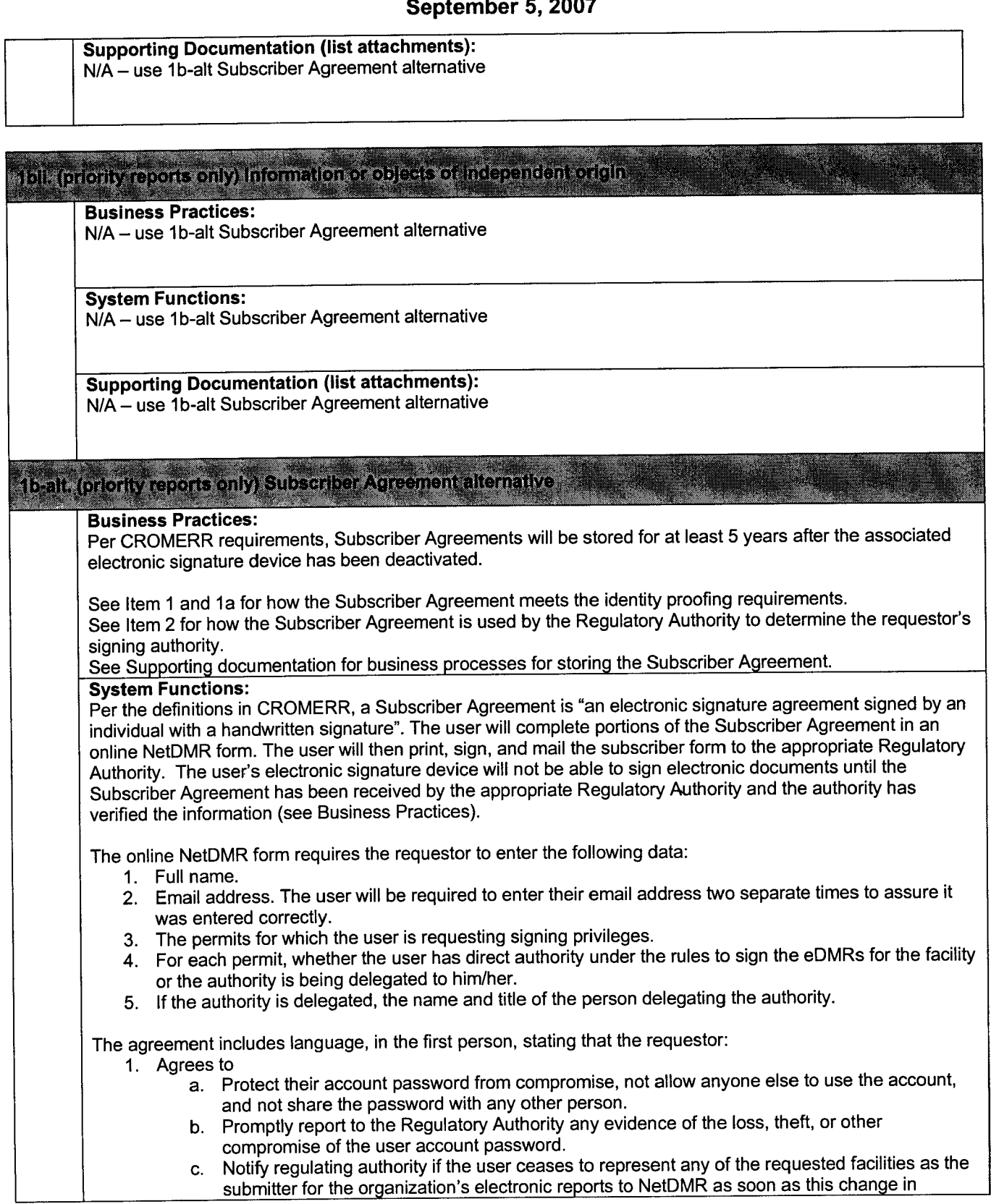

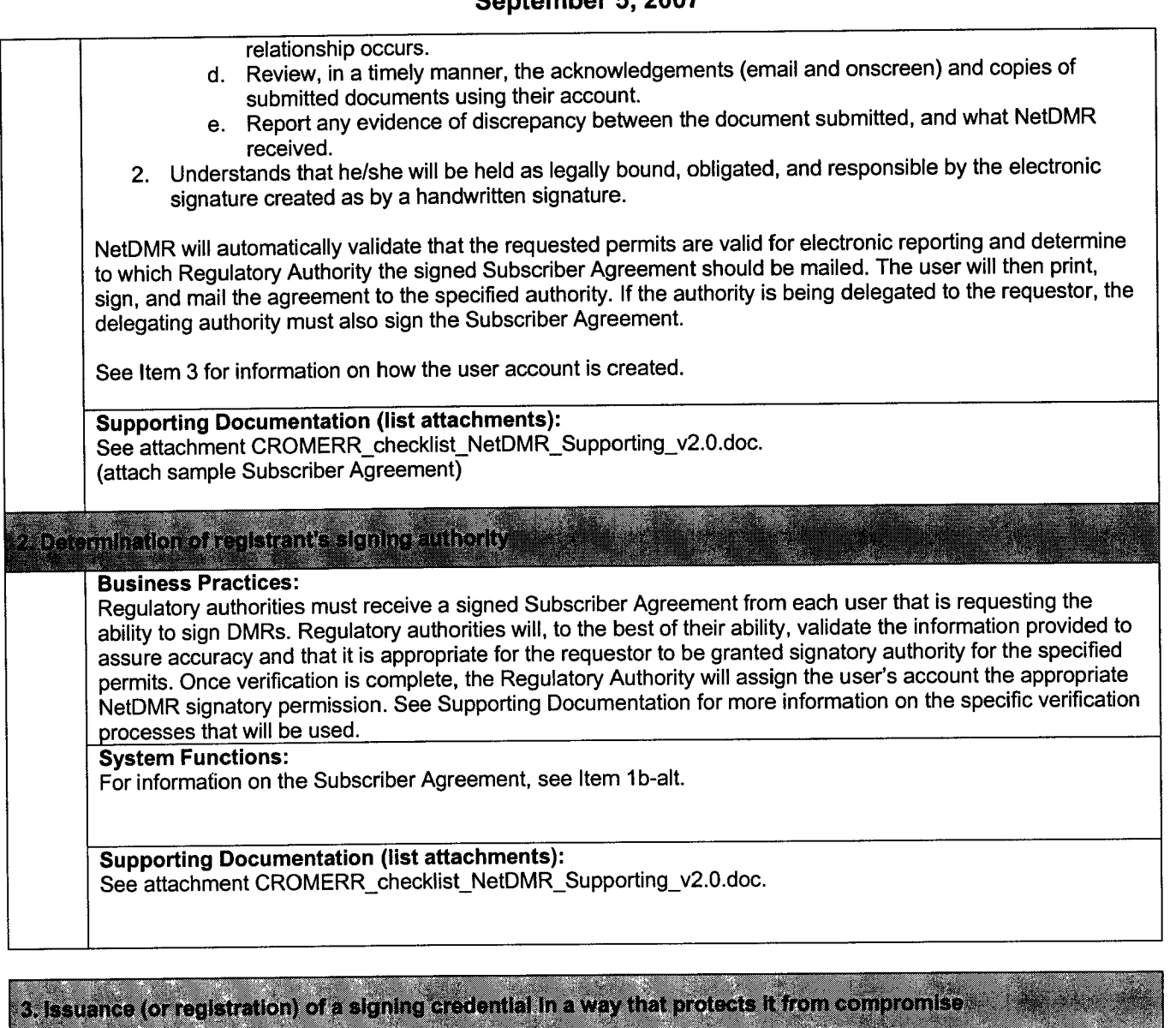

Business Practices : See Item 1 b-alt for the business processes used to process received Subscriber Agreements. See supporting documentation for additional business processes relating to this item.

### System Functions:

I. NetDMR provides the following mechanisms to securely issue signing credentials:

- <sup>1</sup> . The Subscriber Agreement contains language requiring the user to protect their signing credential, not share it with anyone else, and report any compromise to the Regulatory Authority (see Item 4 for more information on the contents of the signature agreement) .
- 2. The account creation process provides numerous levels of verification. The attached RegistrationFlow document provides the overall flow for creating a new NetDMR account and gaining signatory privileges. Specific notes on the account creation process described in the diagram:
	- a. The Verification Key will be automatically generated by NetDMR through the use of an algorithm that generates a random, globally unique key. For example, the SecureRandom<sup>1</sup> java class specification will be used to generate the random portion of the key and the system

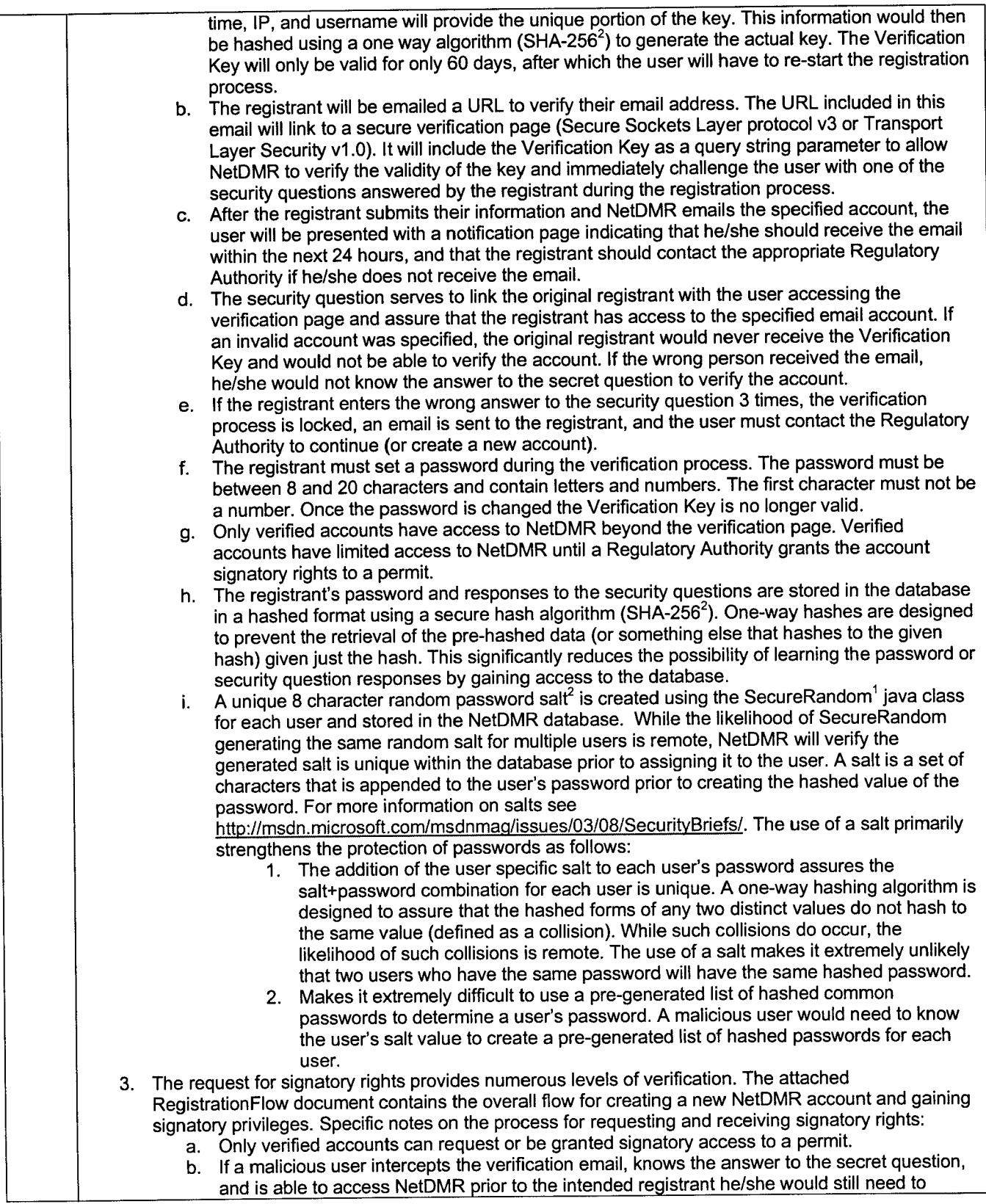

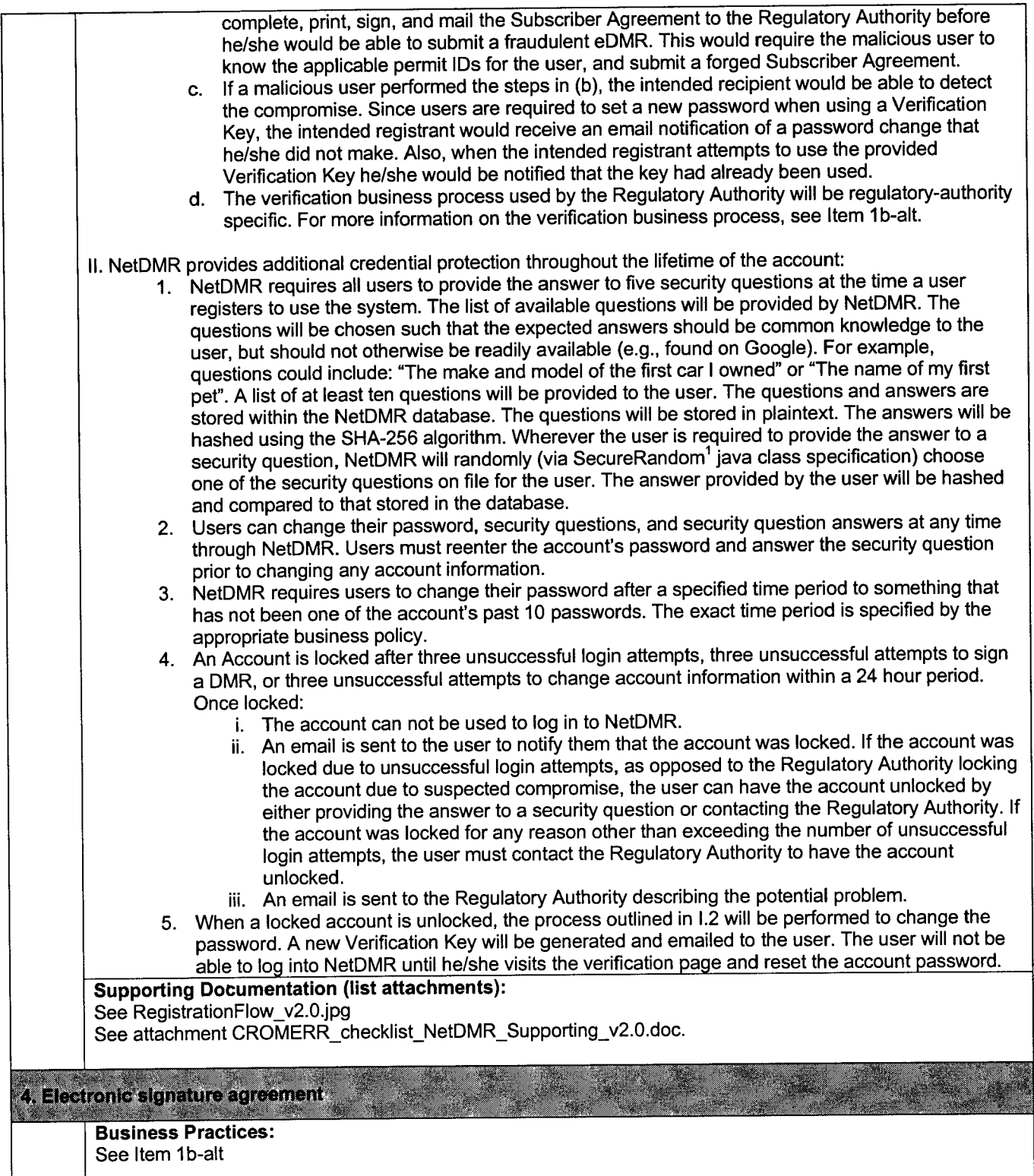

<u> 1980 - Jan Barat, martin a</u>

System Functions:<br>NetDMR will use a Subscriber Agreement, which is defined as "an electronic signature agreement signed by<br>the satisfied in the with a situature," The santant of the Subscriber Agreement is described in Ite an individual with a handwritten signature". The content of the Subscriber Agreement is described in Item 1b-<br>alt.

all. Supporting Documentation (list attachments) :

#### Signature Process (e-signature cases only)

Business Practices:

; 5ti81ndlng of,signatures to document content.

#### **System Functions:**

### Signature Process

The signature process is a multi-step process . The attached SignatureFlow diagram illustrates the overall flow. NetDMR allows users to submit multiple eDMRs within a single transaction . However, NetDMR will create a unique Copy of Record (COR) for each eDMR that is submitted. NetDMR also allows users to upload supporting documentation (i.e., attached files) that should be associated with the eDMR. The process used to create the COR and additional information on the process described in the diagram, and handling of attachments, are detailed below.

#### Data Document

- The data document is created for each submitted eDMR. The data document is an XML document where the XML tags provide semantic meaning to the data. The document includes, at a minimum:
	- 1. All the user-provided data for the eDMR.
	- <sup>2</sup> . Legal Certification Statement to be displayed to user during signing process (see Item 7).
	- 3. Hashes of each attached file
	- 4. Metadata about each attached file (e.g., name, type, etc)

- Signing the Document **Signing the Document** • Users must indicate which of the DMRs displayed on the Verification page he/she intends to sign (e.g., through a checkbox next to each DMR).
- NetDMR will randomly choose one of the secret questions on file for the user's account. The user must enter the account's password and provide the answer to the question in order to sign the DMR(s) .
- If the user enters the wrong password or answer to the secret question 5 times within a 24 hour period, the account will be locked and can not be used until it is unlocked. See Item 3 for more information on how the account can be unlocked.

Hash Algorithm<br>— NatDMD wass SHA 256 to concrete all bash values. This is the current annroved FIPS standard<sup>2</sup>  $\bullet$  NetDMR uses SHA-256 to generate all hash values. This is the current approved FIPS standard

### Confirmation Number

A unique confirmation number is generated based on the user account information, IP of user, and current system date. The confirmation number is unique to the submission. If multiple eDMRs are submitted by the user at the same time, each eDMR within the submission will have the same confirmation number.

### **Submission Receipt**

A submission receipt is created for each eDMR that is submitted. The submission receipt is an XML

# EPA OECA NetDMR - CROMERR System Checklist - Version 2.0

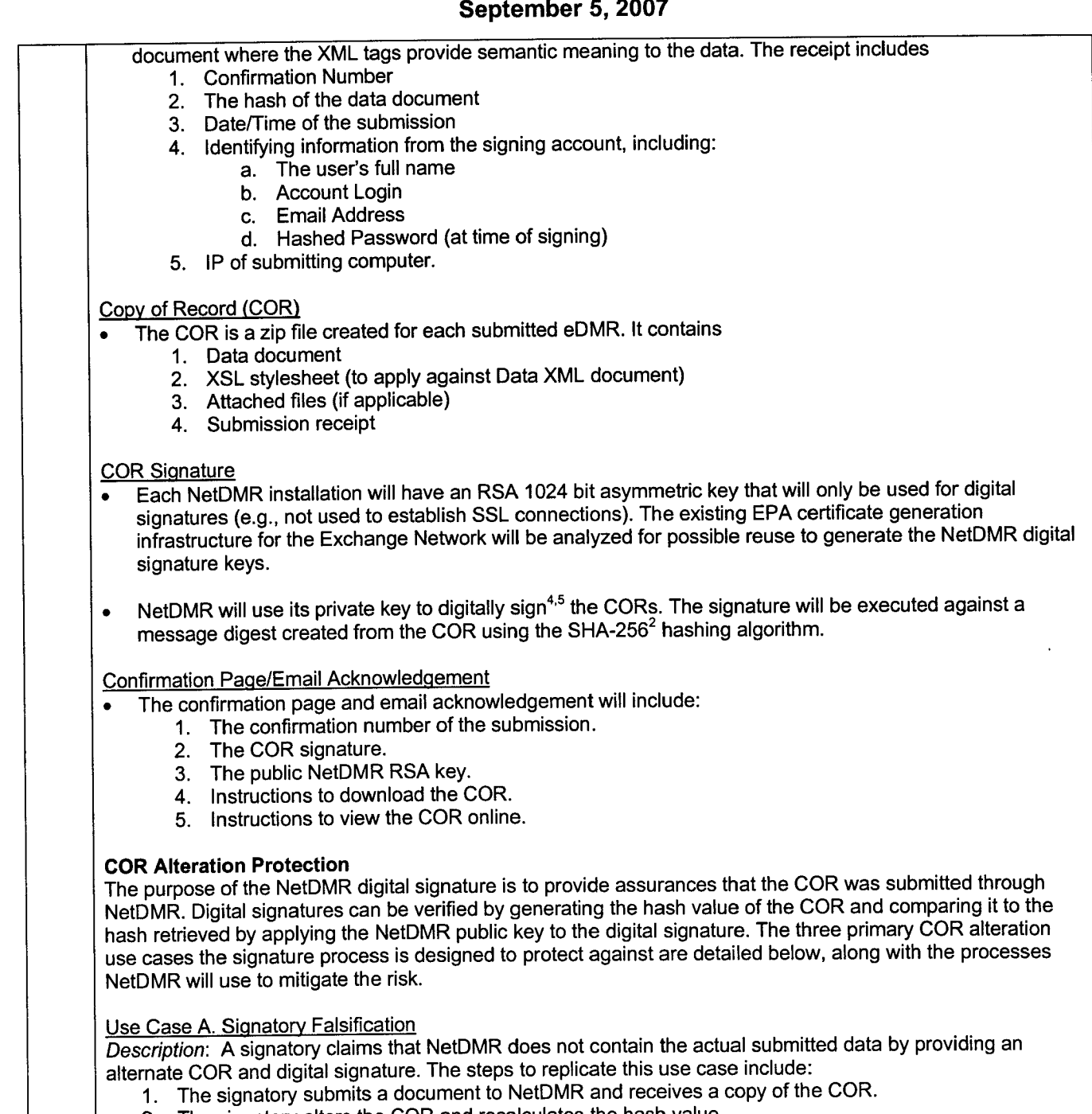

- 2. The signatory alters the COR and recalculates the hash value.
- <sup>3</sup> . The signatory claims the COR in NetDMR does not represent that actual submitted data and provides the modified COR and hash value as proof.

Mitigation: This use case is mitigated as follows:<br> $\bullet$  It is computationally infeasible for the use

- It is computationally infeasible for the user to forge the digital signature without the private key.
- . The NetDMR private key will be protected from unauthorized access by storing it in a secure location on the NetDMR server . Physical access to the server will be restricted as specified in Item 20.
- . A NetDMR administrator is required to specify which key pair on the server NetDMR will use for digital

signatures. NetDMR will log any changes made to the key/pair used by NetDMR for signing CORs. These strategies protect NetDMR from unauthorized users attempting to swap a secure key pair with a compromised one. Such a change would require access to both the physical server and either the database or Administrator access rights to the NetDMR. Use Case B. Regulatory Authority Staff Falsification Description: A Regulatory Authority staff member alters the COR in NetDMR without the signatory's knowledge . A possible scenario includes an attempt to alter a Signatory's submission from being compliant to non-compliant . Mitigation: This use case is mitigated through the following measures: Alterations would require access to the NetDMR database. The staff member would also need a detailed understanding of the data model to make all the necessary alterations to the COR, regenerate the hashes, and modify the various logs. The staff member would require access to the NetDMR private key in order to generate a new signature. The key pair can only be registered for use with NetDMR through direct access to the NetDMR server . Physical access to the server will be restricted as specified in Item 20. Additionally, a NetDMR Administrator must configure NetDMR to use the registered key pair . NetDMR allows Administrators to specify one or more email addresses that are copied on all submission acknowledgement emails. The submission acknowledgement email contains the signature of the COR. The staff member would have to alter the signature contained in the original email sent to these addresses to avoid detection of the change. The NetDMR database will be periodically backed up. The staff member would need to alter the backups to reflect the changed data . The backup process is described in Item 20. If the internal user was able to circumvent the numerous protections, the signatory would still have a valid COR signature. As described in Case A, it is computationally infeasible for the Signatory to create a valid NetDMR signature without the private key. The fact that the Signatory has a valid signature would provide strong evidence that the data in NetDMR had been altered. To alter the submission without detection the staff member (or members) would require access to the database, the NetDMR server, tape backups, and the email system. The staff member would also need enough detailed knowledge of NetDMR to make all the necessary modifications within the database. It is extremely unlikely a single staff member, or even a couple staff members, would have the access and knowledge required to make all necessary changes to prevent detection . Additionally, the dual protection in place for registering and configuring the NetDMR public/private key makes it difficult for a single user to substitute a new key pair . Use Case C. Third Party Modification Description: A third party alters the COR in NetDMR without the knowledge of the Regulatory Authority or signatory . A possible scenario includes a group attempting to alter a submission from being compliant to noncompliant in an attempt to cause enforcement actions against a facility . Mitigation: Without the cooperation of the signatory or an internal staff member, all mitigation strategies applied to Case A and Case B would apply to this use case . In addition, the malicious user would need to gain access to the network on which NetDMR is installed. Supporting Documentation (list attachments): See SignatureFlow\_v2.0.jpg B. Opportunity to review document content : Business Practices:

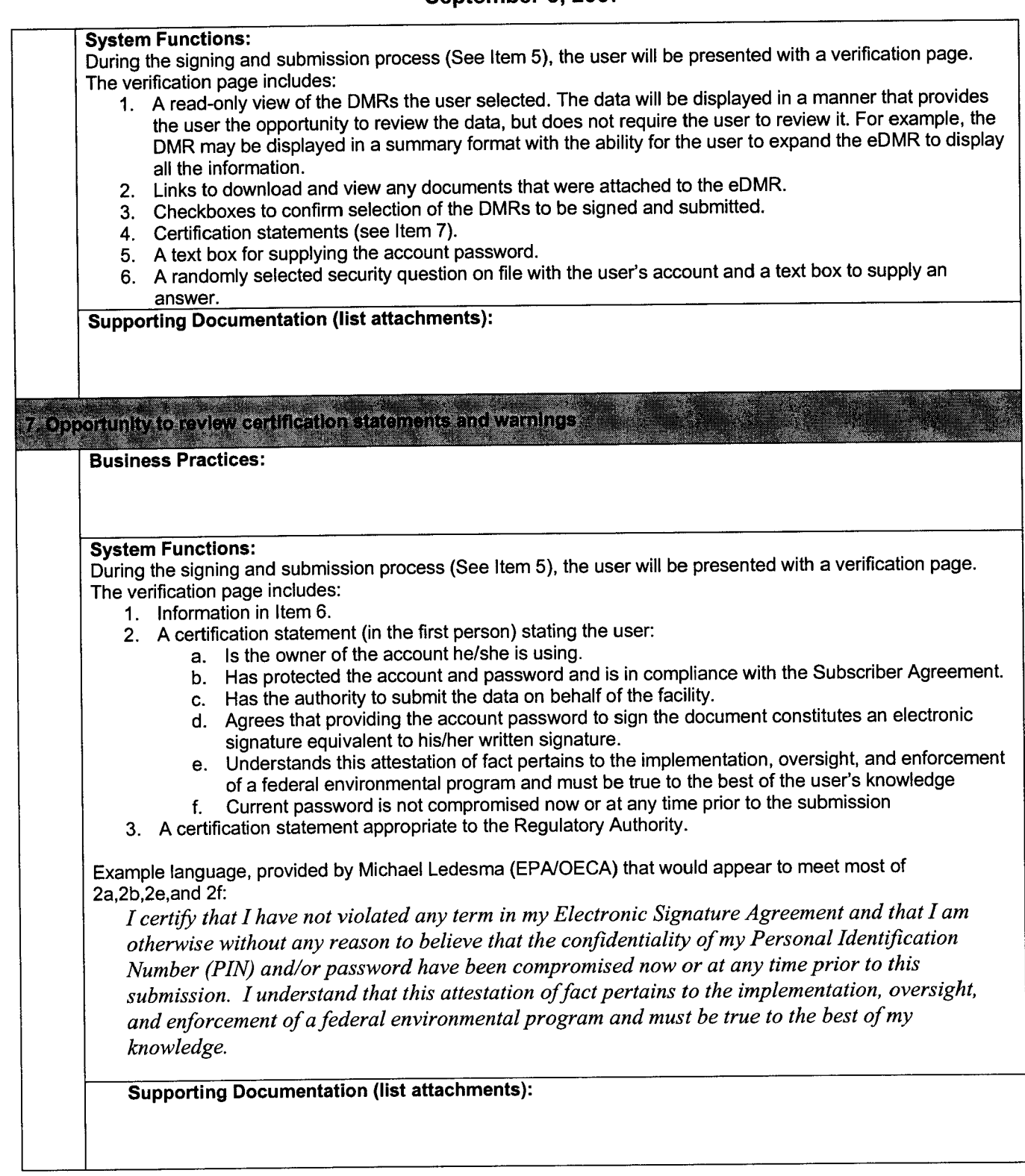

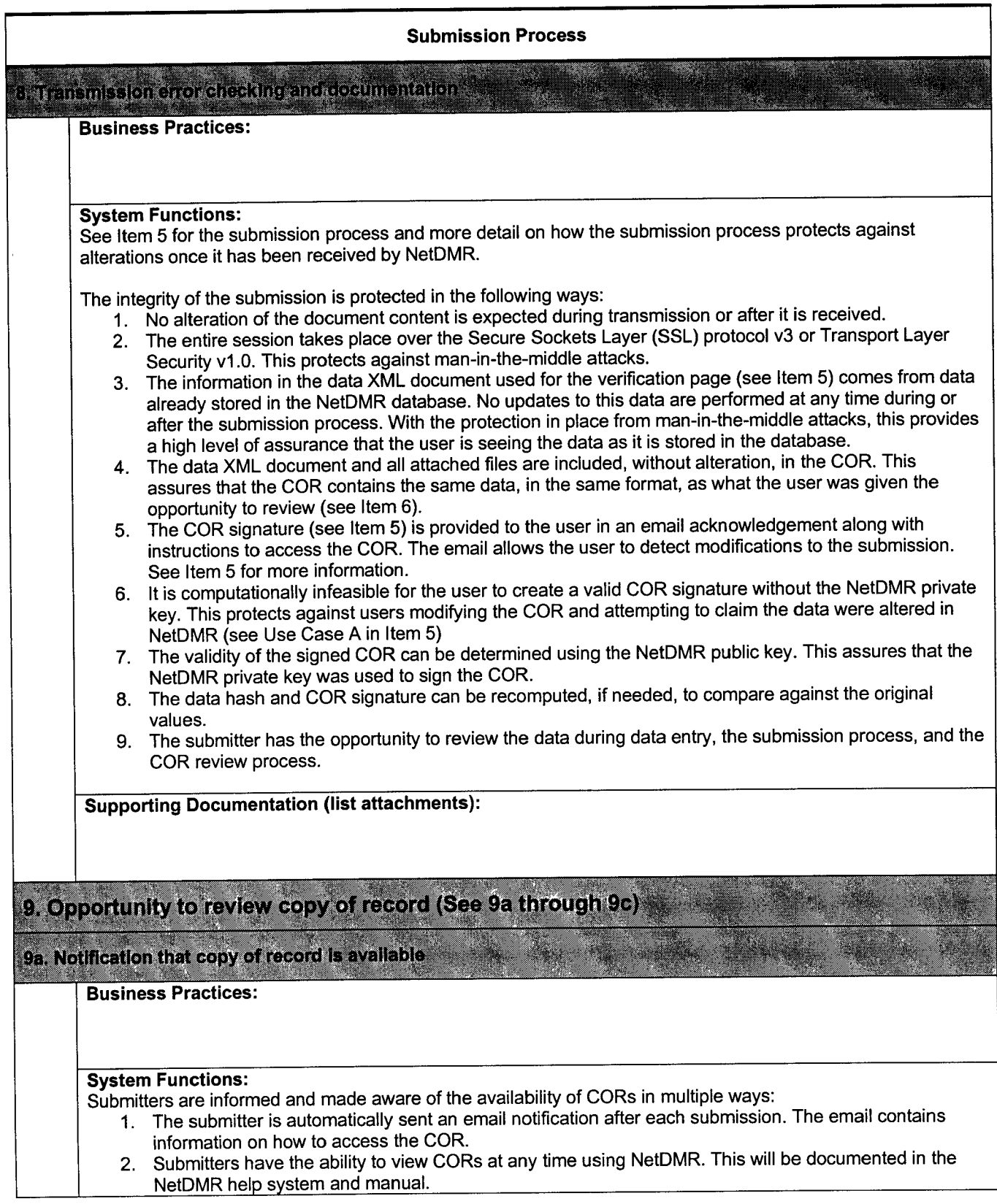

3. After each login, the user is presented with a list of the past 10 login sessions including the date/time and whether any DMRs were submitted during the session . If submissions were made, a link to view the CORs of the submissions will be included. For information on how a user would view the COR see Item 9c. Supporting Documentation (list attachments): 9b. Creatfon of copy of record in a human-readable format Business Practices: System Functions:<br>See Item 5 for information on what is contained within the COR. The COR is a zip file which contains all the appropriate information for the submission. The documents within the COR are of two types: XML Documents The XML tags used in these documents relate the user-supplied data to the context in which the data were provided. Item 5 for more information on the contents of the XML documents. **Attached Files** Users can attach supporting documents to the submission. These documents are stored in their native format. For example, a Microsoft Word document will be stored in the COR file as a Microsoft Word document. The user is required to have the appropriate application to view the attached file . For example, users must have Microsoft Word or a program that can understand the Word format in order to view the Word document. See Item 9c for how users can view the COR. Supporting Documentation (list attachments) :

# 9c. Providing the copy of record

Business Practices:

System Functions:<br>NetDMR creates the COR, a zip file, during the submission process. See Item 5 for more information on the process<br>Call the COR and the contents of the COR. Signetatios are potified of the COR in an email. for creating the COR and the contents of the COR. Signatories are notified of the COR in an email acknowledgement and on the confirmation page during the submission process . The email includes instructions for viewing the COR. The confirmation page contains both a link to download the COR as well as a link to view the COR online. All users with appropriate access for a particular permit can view the CORs for that permit . They can view submitted CORs by logging into NetDMR and searching for CORs for the specified permit.

 $\frac{1}{2}$ 

The COR can be presented in a human-readable format in two ways:<br>1. Download

1. Download<br>NetDMR allows users to download the COR. After unzipping the COR, the user can apply the XSL<br>NetDMR allows users to download the COR. After unzipping the COR, the user can apply the supporting stylesheet to the Data XML document to present it in a friendlier html format and view all the supporting

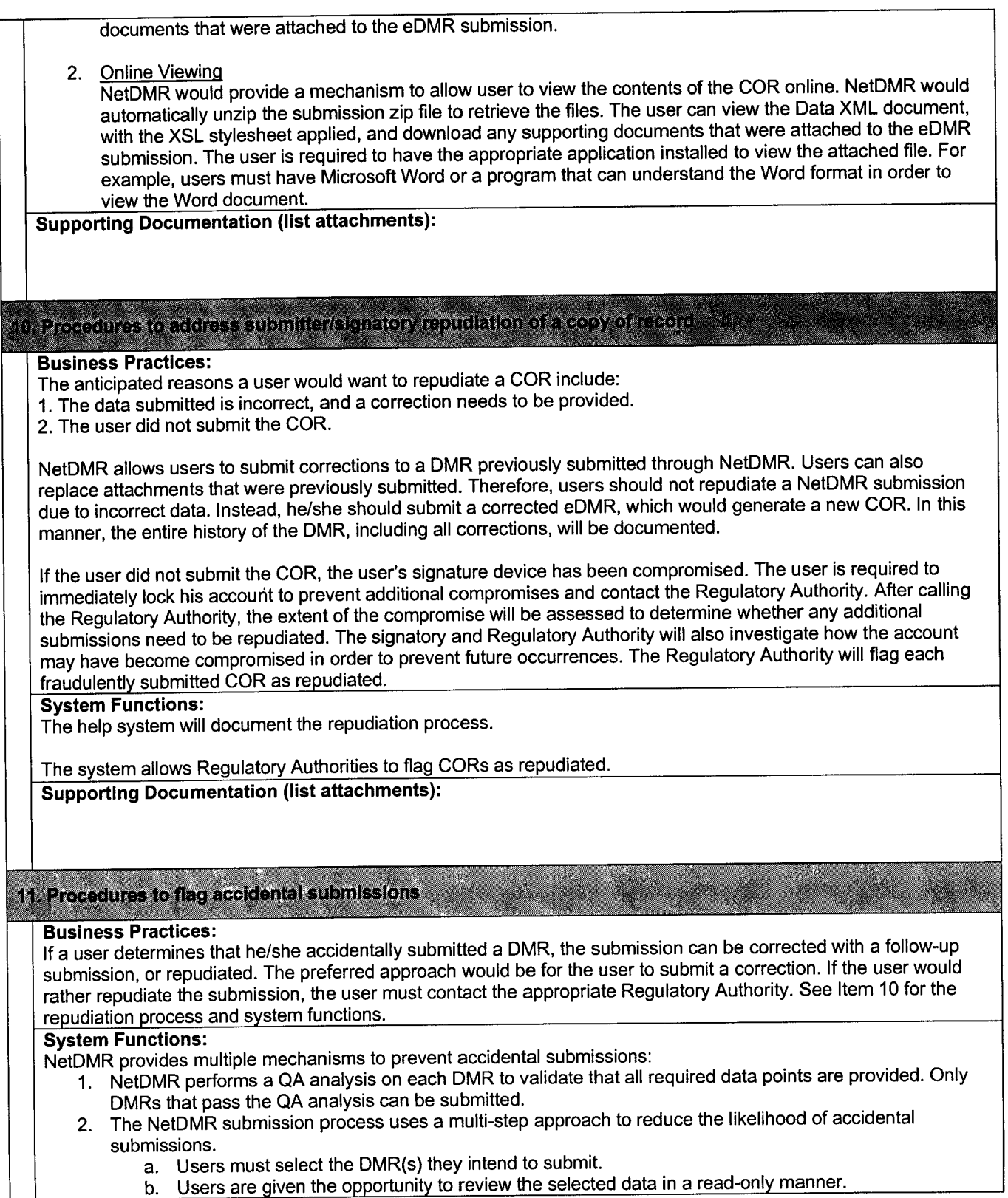

b. Users are given the opportunity to review the selected data in a read-only manner.

- c. Users must confirm their intent to submit by providing their password and security question answer on the verification page.
- 3. While it is unlikely that a user will proceed through the submission steps accidentally, in such a case, there are additional mechanisms in place to assist the user in identifying and correcting an accidental DMR submission:
	- a. Submitters are sent an email after every submission.
	- b. A list of previous logins is displayed every time a user logs in . The login list indicates whether or not a submission was made during that session .
	- c. Users can review the CORs of all previous submissions using NetDMR.

NetDMR maintains all CORs for the retention period specified in Item 20. Supporting Documentation (list attachments) :

C--- , \_  $\{2,$  (e-signature cases anty) Automatic acknowledgment of submission  $\sim$   $\mathbb{R}$  ,  $\sim$   $\sim$  ,  $\sim$  ,  $\sim$  ,  $\sim$  ,  $\sim$ 

Business Practices:

System Functions:<br>NetDMR sends an acknowledgement email to the email address on file for the submitter after every submission.<br>. An email log is kept to track that the acknowledgement was sent.

Supporting Documentation (list attachments):

### Signature Validation (e-signature cases only)

13. Credential validation (See 13a through 13c)

13a. Determination that credential is authentic

Business Practices :

System Functions:<br>NetDMR will compare the hashed form of the user-supplied password (appended with the user salt) and the hashed<br>. form of the answer to the secret question provided during the signing process to the hashed form of the user's password and the hashed form of the user's response to the secret question stored in the database. See Item 3 for more information on the user password salt.

Supporting Documentation (list attachments) :

13b. Determination of credential ownership

Business Practices :

#### System Functions :

NetDMR will compare the hashed form of the user-supplied password (appended with the user salt) and the hashed form of the answer to the secret question provided during the signing process to the hashed form of the user's password and the hashed form of the answer to the secret question stored in the database. See Item 3 for more information on the user password salt.

Supporting Documentation (list attachments) :

# $13\mathrm{e}$  , Determination that credential is not compromised

# Business Practices:

Administrators will periodically review the results of the fraud analysis and the login logs to determine if an account has been compromised. If it is determined that a compromise has occurred, the affected account will be locked, preventing the user from signing eDMRs, and the user will be contacted to address the situation.

System Functions:<br>NetDMR includes functions that allow NetDMR Administrators and users to detect credential compromises. See Item 15 for a description of these functions . NetDMR allows a user to lock his/her account if he/she suspects the account has been compromised. Administrators also have the ability to lock any user's account. The fact that the account was not locked at the time the eDMR was signed provides evidence that neither the user nor administrators believed the credential was compromised at that time.

See Item 3 for a description of how the account is protected from compromise. Supporting Documentation (list attachments) :

### 't4. Signatory authorizat(on '

**Business Practices:**<br>See Item #2 for the process NetDMR Administrators use to grant signatory authority to NetDMR users.

#### **System Functions:**

The NetDMR authorization system includes a "submit" role that grants permission for a user to sign a DMR. This role is associated with a user and each permit for which he/she has signatory authority. NetDMR uses the authorization system to determine whether a given user is authorized to submit a given DMR.

Supporting Documentation (list attachments) :

15. Procedures to flag spurious credential use '

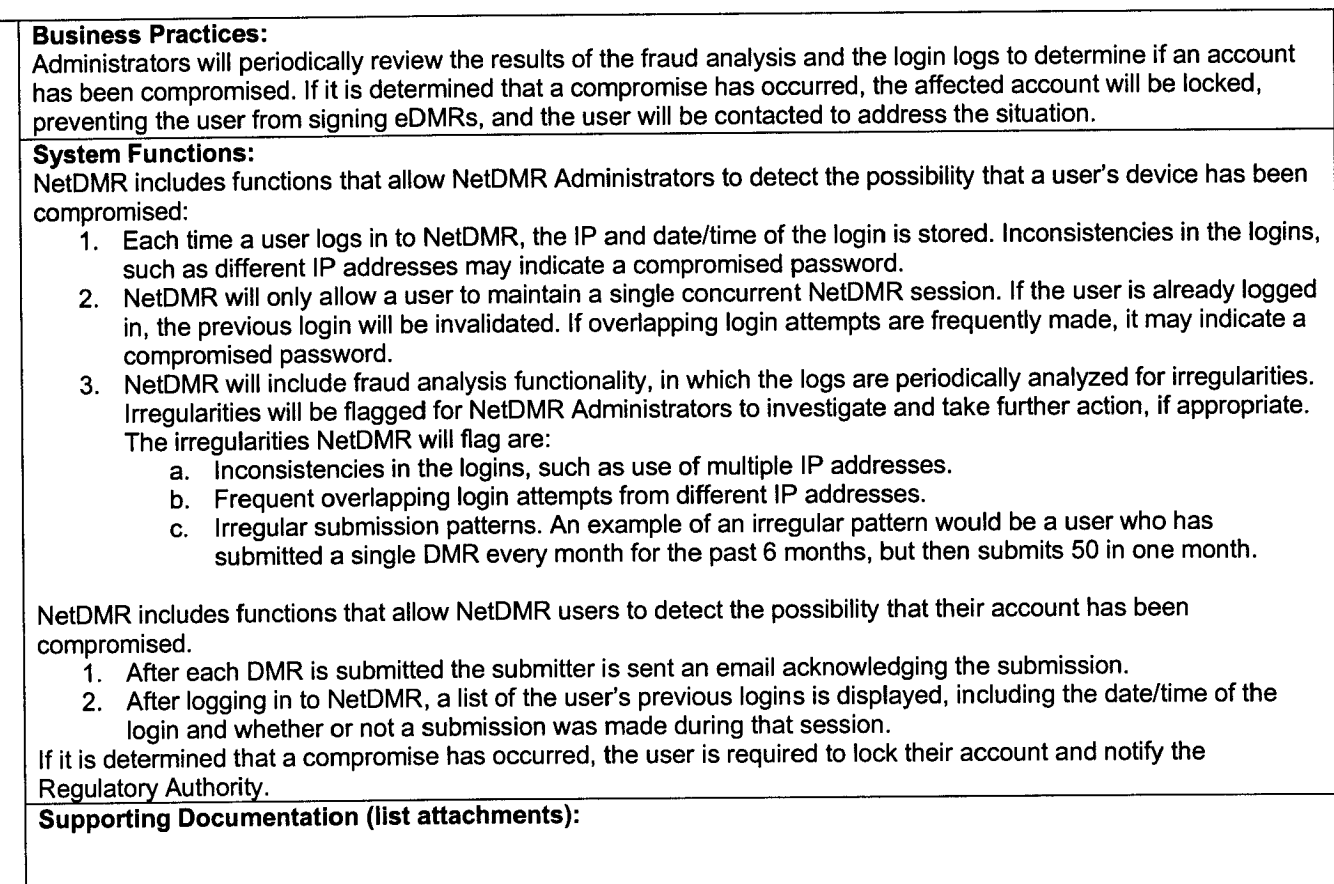

# 16, Procedures to revoke/reject compromised credentials

Business Practices:<br>See attachment CROMERR\_checklist\_NetDMR\_Supporting\_v2.0.doc for the guideline regarding the timeliness of administrator action when account compromise suspected .

System Functions:<br>Users are able to lock their account and NetDMR administrators are able to lock any user's account. A user or administrator will lock the user account if evidence suggests the account has been compromised . A locked account can not be used to sign an eDMR or log in to NetDMR.

### Supporting Documentation (list attachments) :

.~ - - -

# . - - --- --,,------ - - -  $\pm$  7. Confirmation of signature binding to document content  $\pm$  .  $\pm$  :  $\pm$  ,  $\pm$  ,  $\pm$  ,  $\pm$  .  $\pm$  ,  $\pm$

Business Practices:

# System Functions :

NetDMR submitters will not use digital signatures to sign electronic documents. Instead, submitters will use a<br>List of the process identifying account password . The submission process is provided in Item 5. As described in the process, identifying account information from the submitter's account will be inserted into the COR of the submission to bind the submitter's signature to the document content.

The signature binding will be confirmed and the document integrity verified by recalculating the signature of the COR and comparing it to the signature generated at the time of submission. If any part of the COR was altered, including the signature binding information, the new signature would differ from the original.

Supporting Documentation (list attachments) :

### Copy of Record

# 18:'Creation of copy of record (See 18a through 18e)

18a. True and correct copy of document received

Business Practices :

**System Functions:**<br>See Item 5 for the contents of the COR and the process used to assure it is a true and correct copy of the data.

Supporting Documentation (list attachments) :

18b. Inclusion of electronic signatures

Business Practices :

**System Functions:**<br>See Item 5 for the contents of the COR and information on how the electronic signature is included in the document.

-- -- ---

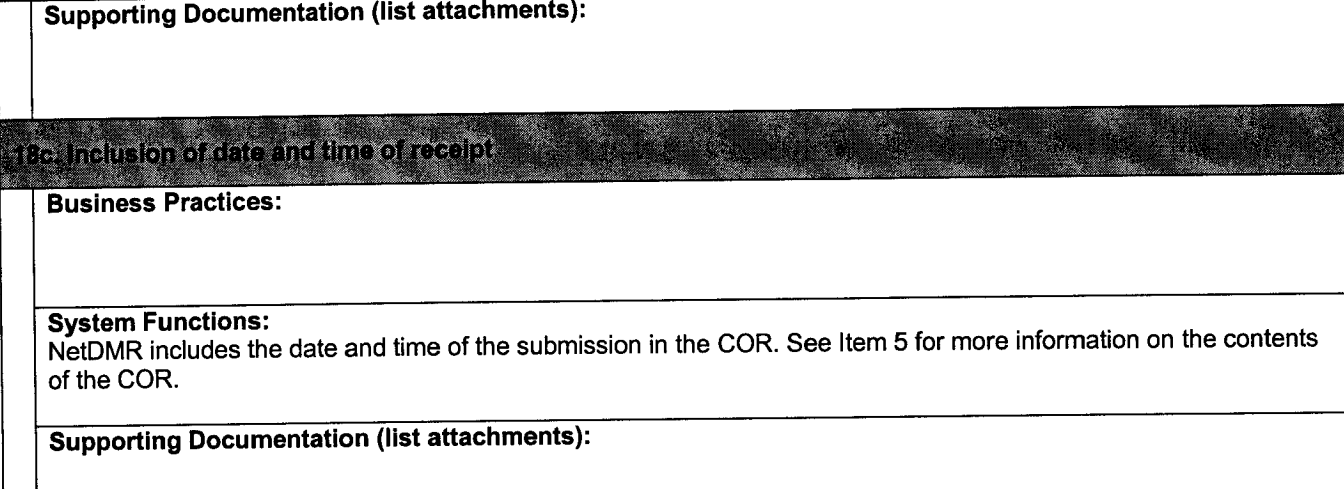

# 18d. Inclusion of other information necessary to record meaning of document

### Business Practices :

System Functions:<br>The COR is a zip file which contains all the appropriate information for the submission. See Item 5 for more<br>: Carretian as what the COB contains. The decuments within the COB are of two types: information on what the COR contains. The documents within the COR are of two types:

XML Documents

The XML tags used in these documents relate the user-supplied data to the context in which the data were provided. Item 5 for more information on the contents of the XML documents.

Attached Files Users can attach supporting documents to the submission . These documents are stored in their native format. For example, a Microsoft Word document will be stored in the COR file as a word document. It is assumed that the supporting documents are, by themselves, sufficient to understand the meaning of the documents.

Supporting Documentation (list attachments) :

18e. Ability to be viewed in human-readable format

### Business Practices :

System Functions:<br>See Item 9b and 9c for more information on how the COR is provided in a human-readable format.

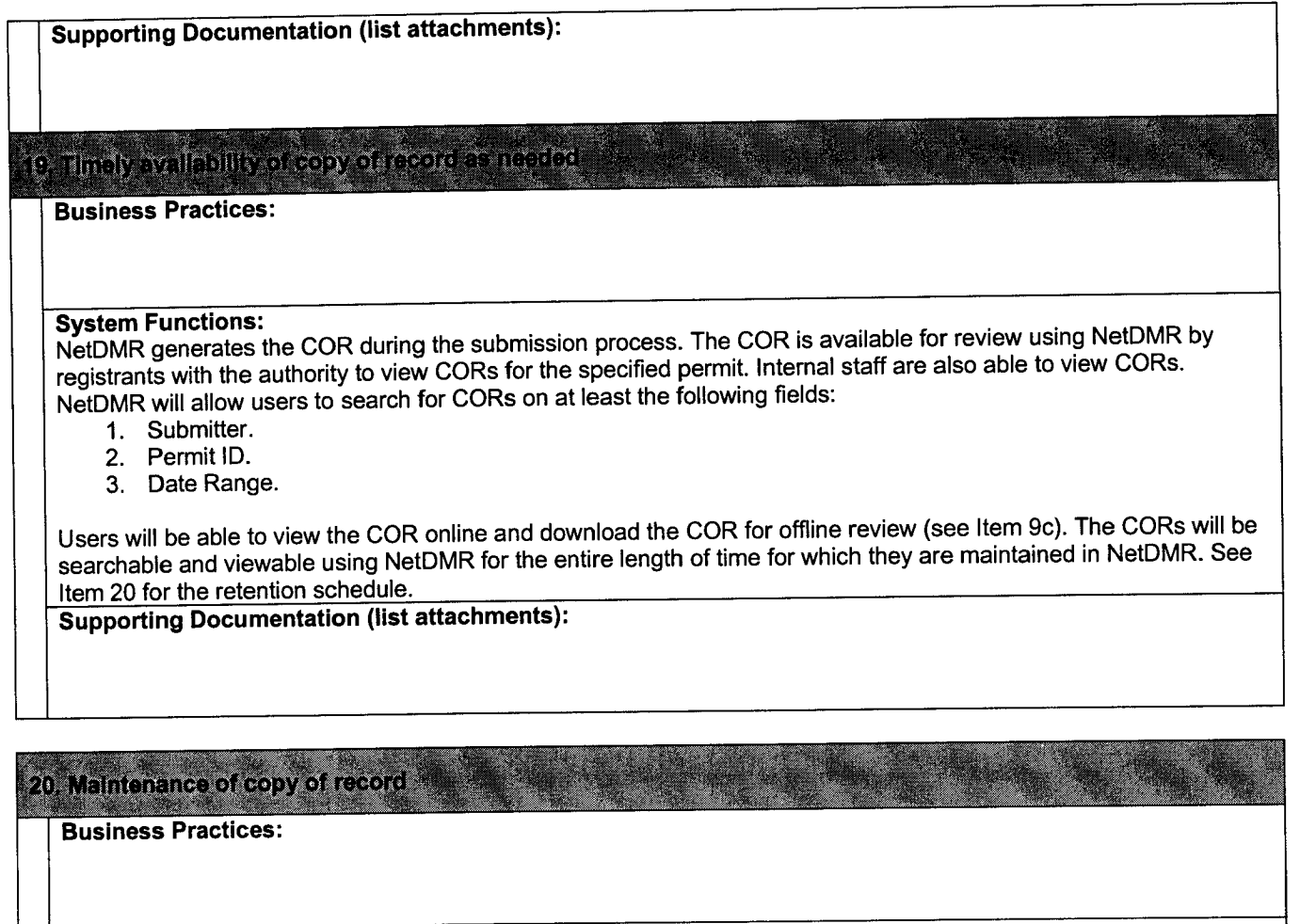

# **System Functions:**<br>CORs

CORs<br>NetDMR CORs are stored/retained in the NetDMR database, which resides on a database server. Submissions are<br>Result at the Subset of the Subset of the Subset of data stored in a database and is a Binary Large stored in the database as a BLOB. A BLOB is a large block of data stored in a database and is a Binary Large Object . A BLOB has no structure that can be interpreted by the database management system, but is known only by its size and location. The use of BLOB is standard with database products when dealing with large data sizes. A document ID is associated with each COR BLOB. Each unique document ID is associated with a specific confirmation number. Each unique confirmation number is associated with a specific submission through NetDMR. The CORs can be searched, viewed, and downloaded as specified in Item 19. NetDMR will maintain CORs per the retention policy of the NPDES regulations and the Regulatory Authority . See the supporting documentation for the exact length of time CORs will be stored.

Logs<br>The NetDMR COR, described in Item 5, contains the data submitted, date/time of the submission, the user who<br>We have submitted in the NetWigage information nocessary to establish what was submitted and who submitted i made the submission, and additional information necessary to establish what was submitted and who submitted it . In addition to the COR, NetDMR maintains various logs (e.g., email and login) that could provide supplemental information to that stored in the COR. These logs will be kept for 6 years, after which they will be deleted.

Database Backups See the supporting documentation for the more information on the frequency of database backups.

### Physical Security

See the supporting documentation for the more information on the physical security.

Supporting Documentation (list attachments) : See attachment CROMERR\_checklist\_NetDMR\_Supporting\_v2.0.doc.

References:<br><sup>1</sup> SecureRandom Specification: http://java.sun.com/j2se/1.4.2/docs/api/java/security/SecureRandom.html

<sup>2</sup> NIST Hash Function Policy:<br>http://www.csrc.nist.gov/pki/HashWorkshop/NIST%20Statement/NIST\_Policy\_on\_HashFunctions.htm Salt Description: http://msdn.microsoft.com/msdnmag/issues/03/08/SecurityBriefs/

4 Federal Information Processing Standards (FIPS)-approved algorithms for generating Message Digest: http://www csrc nist gov/CryptoToolkit/tkhash .html

<sup>5</sup>FIPS-approved algorithms for generating/verifying digital signatures:

http://www.csrc.nist.gov/CryptoToolkit/tkdigsigs.html